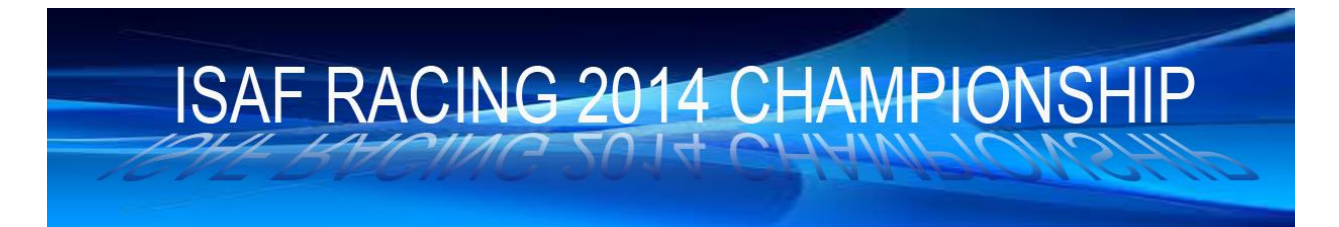

ISAF Racing Championships 2014 - Hosting & Video Guidelines

# **Hosting Guide**

## **Creating the Races:**

The host has the final say in the hosting decisions for the race and will be supported by the RC for making the judgments. The host should use these guidelines if possible.

Host opens server at 20:50 CET Name = ISAF RACING Fleet [X] Password Player = 12ri Password Spectator = silence Start Race at 21:05 unless everyone is there earlier Test Start for lag is optional – just make it clear to players if it is the start or not

If Host not open by 21:05, Reserve Host opens server. Communicate any problems in ISAF Racing Forum Chat and or Teamspeak

## **Restart Procedure:**

For the first race, if not all the registered boats are present, the host will wait for 5 minutes after the official start time, to allow latecomers to arrive (normally 21:05 CET). The second race will promptly follow the completion of the first race.

If a boat which is present when the start sequence begins subsequently disconnects and then reconnects, the race will be restarted providing that the reconnection made before one minute before the start. This will be allowed only once for each boat and in any case, the total number of restarts will be at the host's discretion - usually no restart will be made if this will be 15 minutes or later after the official start time.

## **During the Race:**

Try not to go to Spectator mode yourself, because this makes the replays difficult to use for the skippers.

## **After the Races:**

Save Replays & send them to **isaf\_protest@vskspace.com** 

Send the results file to [isafracing@gmail.com](mailto:isafracing@gmail.com)

# **Bandicam Video Guidelines**

## **During the Races:**

Please make a video recording of each race and save it. The files are big and it seems not possible to send them to the RC or Jury

#### **After the Races:**

Please review the video & make a list of the cancels in this format: [Boat X] requested Cancel of [Rule number …] from [Boat Y]

Send the list of Cancels to [isafracing@gmail.com](mailto:isafracing@gmail.com)

Please keep the video for a week in case the Jury wants a screenshot of an RTT call.

#### **Tip for reviewing Video:**

I use VLC Media Player (free from<http://www.videolan.org/vlc/index.html> ) By pressing Control plus right arrow key, you jump forward 1 minute in video. Alt + arrow gives smaller jumps. Left arrow is used same way for going back. Also VLC will play videos which are damaged (for example if you have left VSK before quitting Bandicam), whereas Windows Media Player will not do this.